#### **bepress [Digital Commons](http://digitalcommons.bepress.com?utm_source=digitalcommons.bepress.com%2Freference%2F89&utm_medium=PDF&utm_campaign=PDFCoverPages)**

[Digital Commons Reference Material and User Guides](http://digitalcommons.bepress.com/reference?utm_source=digitalcommons.bepress.com%2Freference%2F89&utm_medium=PDF&utm_campaign=PDFCoverPages)

4-2016

# SelectedWorks Release Notes 2016-04

bepress

Follow this and additional works at: [http://digitalcommons.bepress.com/reference](http://digitalcommons.bepress.com/reference?utm_source=digitalcommons.bepress.com%2Freference%2F89&utm_medium=PDF&utm_campaign=PDFCoverPages)

#### Recommended Citation

bepress, "SelectedWorks Release Notes 2016-04" (2016). *Digital Commons Reference Material and User Guides.* Paper 89. [http://digitalcommons.bepress.com/reference/89](http://digitalcommons.bepress.com/reference/89?utm_source=digitalcommons.bepress.com%2Freference%2F89&utm_medium=PDF&utm_campaign=PDFCoverPages)

This material is brought to you by Digital Commons. It has been accepted for inclusion in Digital Commons Reference Material and User Guides by an authorized administrator of Digital Commons. For more information, please contact [dc-support@bepress.com](mailto:dc-support@bepress.com).

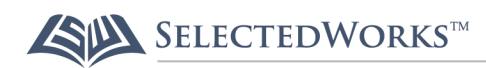

# **SelectedWorks Release Notes**

Version: April 2016 Available at<http://digitalcommons.bepress.com/reference/89/>

SelectedWorks enables university libraries to create compelling author profiles, capture metrics of their scholarly impact, and provide centralized institutional administration and branding.

Major improvements to SelectedWorks since December 2015 are summarized below. Unless noted otherwise, all improvements are automatically available to current SelectedWorks subscribers.

#### **Author Dashboard Access for SW Administrators**

The Author Dashboard is a personalized reporting tool for authors with works published in Digital Commons or SelectedWorks. SelectedWorks administrators have requested access to the Author Dashboards of their faculty for reporting purposes and to help demonstrate the impact of their scholarship.

SelectedWorks administrators may now access the dashboard of any faculty member with a profile. From the administrative interface, administrators click the name of the desired author, and then choose Author Dashboard from the profile's main menu  $($ 

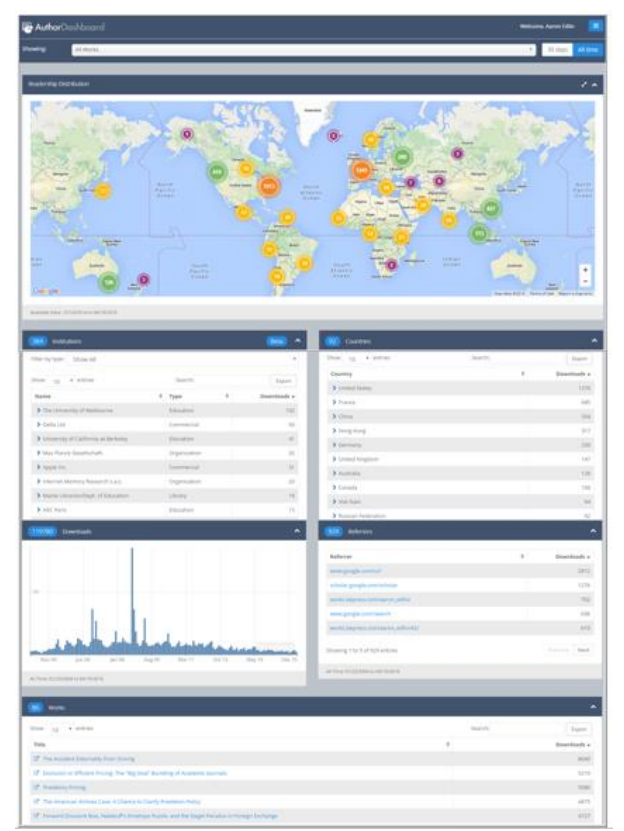

**Fully expanded Author Dashboard**

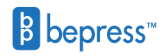

sw-support@bepress.com

# **Streaming Media in SelectedWorks**

Multimedia files such as videos of lectures, presentations, and performances can be difficult for visitors with low bandwidth to download. For a more optimal user experience, SelectedWorks supports streaming media from a wide range of providers.

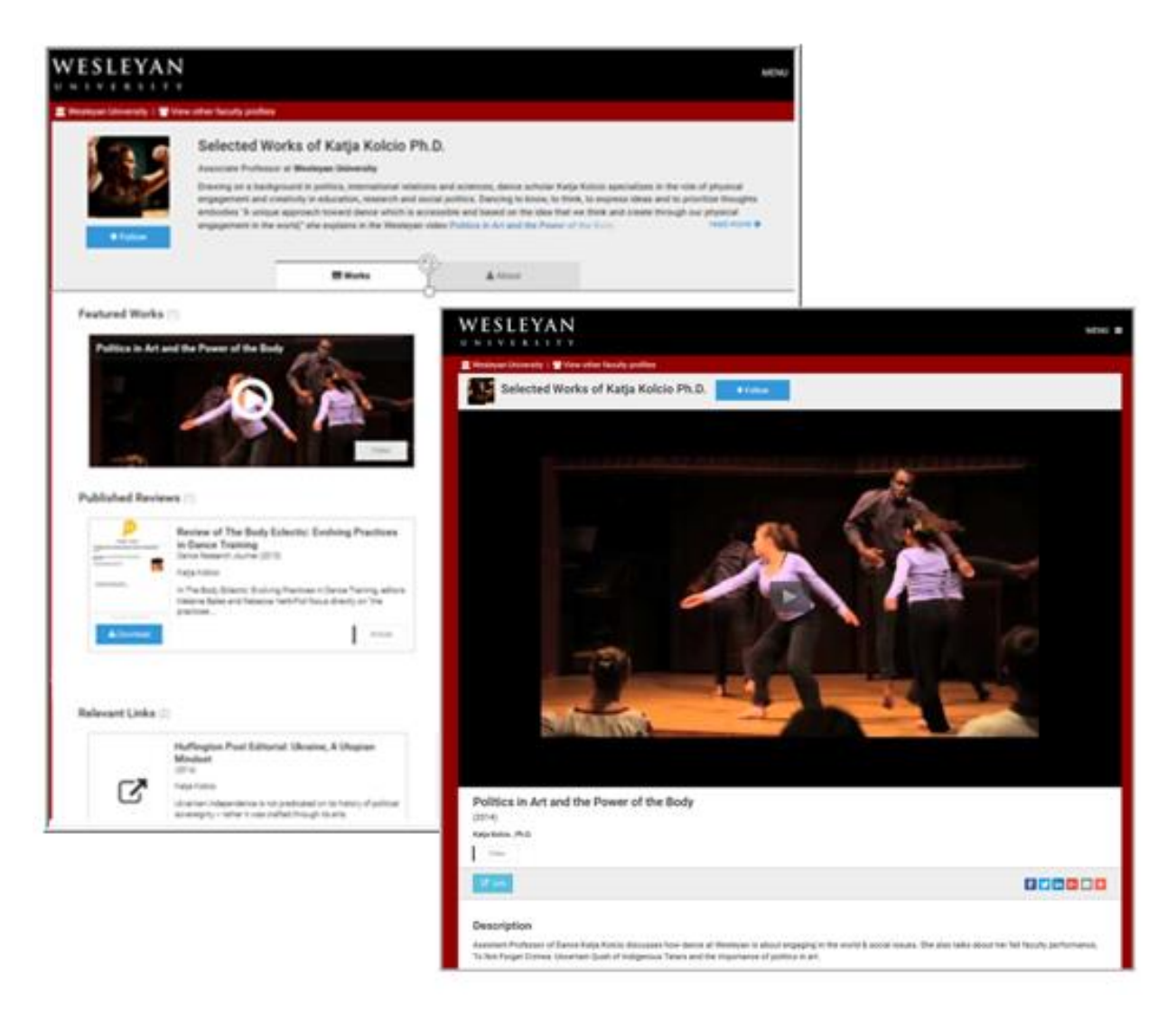

Recent enhancements have improved the ability of SelectedWorks to generate attractive thumbnails and stream files linked to records either in SelectedWorks or imported from Digital Commons.

## **Faster Display of Authors' Works**

Authors make a good first impression when visitors can quickly load and browse an author's wealth of research. **We've cut page load times by up to two-thirds for most profiles.** This is especially beneficial to your most prolific faculty, typically emeriti, and institutions that seek to capture the entire breadth of their faculty's work, not just traditional publications.

## **Permanent Links to Curriculum Vitae (CV)**

SelectedWorks profiles feature the author's CV on his or her About page. The link to the CV is now permanent, e.g., [http://works.bepress.com/aaron\\_edlin/cv/download/.](http://works.bepress.com/aaron_edlin/cv/download/) Whenever the CV is updated, the link will continue to point to the author's newest version.

Whether you use SelectedWorks for your faculty profile pages, or point your faculty profile pages to the CVs on SelectedWorks, this feature should help centralize the dissemination of author CVs and reduce duplication.

### **More Robust Imports from Digital Commons**

SelectedWorks administrators commonly import works from Digital Commons into their faculty members' profile pages. We have streamlined the import process by improving support for authors whose names display suffixes, prefixes, and middle initials.

Additional fixes and enhancements have been completed. For more information, contact [dc](mailto:dc-support@bepress.com)[support@bepress.com](mailto:dc-support@bepress.com) if your institution subscribes to both Digital Commons and SelectedWorks. Please direct all other inquiries to [sw-support@bepress.com.](mailto:sw-support@bepress.com)